# *Congratulation educators, today is the first payday for the 22.23 school year.* Check your paycheck stub at: *home.asdk12.org.*

Everyone should do their own due diligence, checking if our pay, leave, and deductions are correct. Please take the time to review your Paycheck Advice (stub) on District Connection (Attached.) If you believe something is incorrect, please contact your *Talent Management Team.*

# **Monthly premium deductions for AEA PEHT plan tiers:**

### **Plan C/B**

- \$471.84, Employee Only
- \$548.62, Employee + Spouse
- \$534.66, Employee + Child(ren)
- \$611.44 Employee Family

## **Plan F/B**

- \$189.09, Employee Only
- \$226.20, Employee + Spouse
- \$219.13, Employee + Child(ren)
- \$258.01, Employee Family

## **HDHP/B**

- \$94.55, Employee Only
- \$113.10, Employee + Spouse
- \$109.57, Employee + Child(ren)
- \$129.01, Employee Family

# **Leave**

Every Member should receive five (5) days of personal leave. (Prorated based on FTE.) Every Member should receive thirteen (13) days of sick leave.

# **ADDITIONAL TIMELY ITEMS**

**AEA Retirement Security Summit Breakfast** (See attached.)

Purpose: AEA Retirement Security Summit featuring EMPOWER and SOAR. Empower is the State of Alaska contractor that manages your retirement account. SOAR (Saving Our Alaska Retirement) is a committee of your colleagues dedicated to educating members about retirement security and advocating for a secure retirement for Alaska educators.

Date: September 24 Time: 9a-12p Location: AEA Office No credits or TISS hours are available for this informative seminar. Please *RSVP.*

# **Go365**

If you have a friend or colleague who has not signed up on Go365, please encourage them to do so this week. 1.5 Million dollars... we can do this... 30 more need to get to Bronze.

# **Please sign-up on Go365 and get yourself to Bronze this week.**

# **NEW TO Go365, This is how you do it:**

- 1) Call PEHT for your Go365 access code. 907-274-7526
- 2) Go to the Go365 website and create your account. **https://www.go365.com/**
- 3) Register yourself.
- 4) Three ways to get to Bronze
- A. Complete at least one Health Assessment section online or on the Go365 App
- B. Get a biometric screening
- C. Log a verified workout

In Solidarity,

Corey Aist

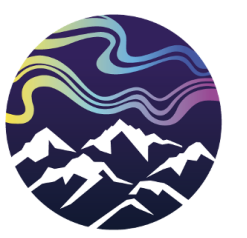

**Connecting Educators Inspiring Students** 

**Corey Aist** President

Anchorage Education Association Work: 907.274.0536 Home: 907.563.7048

corey.aist@anchorageea.net anchorageea.org

#### **Other resources**

# **Historical Addenda Information (prior to April of 2019)**

Check the status of an addenda

#### **Approved Technology List**

Includes the Approved Technology list, software purchasing guidelines & technology purchasing guidelines for charter schools

#### **ASD Shopping Cart**

View list of items available from other departments

#### **Business Cards**

Submit a request for new business cards

#### **Calendar**

Academic calendars plus links to testing calendar, graduation dates, special days and more

#### **Computer Inventory**

View a list of computers in your location

### **Payroll Check Stubs & Advices**

View and/or print direct deposit advices

#### **Ed Center room reservation calendar**

Reserve rooms at the Ed Center. Contact Community Services at 742-4141 for assistance